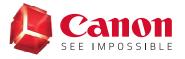

# **EOS WEBCAM UTILITY SOFTWARE** Windows Offical Release Version (Update 1.1)

With so many of us relying on livestreaming and video calls on a day-to-day basis to stay connected with friends, visiting clients, getting an education, and so much more, the quality of that connection is key. We are proud to announce the release of the official version of our EOS Webcam Utility software for Windows, which lets you turn your compatible Canon EOS camera into your main webcam using only a USB cable.

# REQUIREMENTS

- ⊘ A camera compatible with EOS Webcam Utility Official Release software (see chart below).
- A USB cable\* to connect the camera to the computer.
- A computer with an internet connection and an operating system capable of running the EOS Webcam Utility Release software.
- Second Second Se

The following are current system requirements: Windows 10 32 or 64-bit, Intel Pentium 1.6GHz or faster processor, with 2 GB or greater of RAM, a display screen resolution of 1,024x768 pixels or more and screen colors medium (16-bit).

\*See compapible accessory chart on the last page

## **ENHANCEMENTS**

- More compatibility with your favorite communication and streaming programs.
- ⊘ A larger list of compatible cameras that can take advantage of the EOS Webcam Utility.
- The ability to record internally on your camera while you are streaming giving you the maximum image quality for post-production editing.\*

#### Support for EOS M50 Mark II

\*Recording time might not be the same as streaming time, refer to your manual for maximum recording time

# **COMPATIBLE APPLICATIONS**

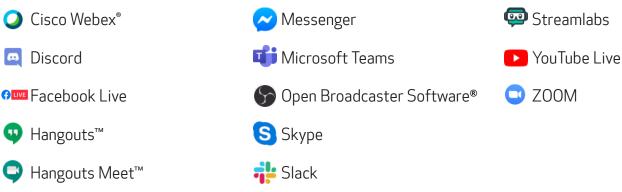

Subscription to a third party service required. Subject to third party service providers terms and conditions. Neither Canon Inc. nor Canon U.S.A., Inc. represents or warrant any third-party product or feature referenced hereunder. All referenced product names and marks are trademarks of their owners and are hereby acknowledged.

# **COMPATIBLE CAMERAS**

Note: Genuine Canon accessories are reccommended - see chart on last page for more information

#### EOS Cameras

| EOS-1D X Mark III | EOS RP **               | EOS Rebel SL3 **     |
|-------------------|-------------------------|----------------------|
| EOS-1D X Mark II  | EOS 7D Mark II          | EOS Rebel SL2 **     |
| EOS-1D X          | EOS 7D                  | EOS Rebel SL1        |
| EOS-1D C          | EOS 90D **              | EOS Rebel T7 **      |
| EOS 5DS R         | EOS 80D **              | EOS Rebel T6         |
| EOS 5DS           | EOS 77D **              | EOS Rebel T5         |
| EOS R5            | EOS 70D                 | EOS Rebel T3         |
| EOS 5D Mark IV    | EOS 60D                 | EOS Rebel T100 **    |
| EOS 5D Mark III   | EOS Rebel T8i **        | EOS M6 Mark II **    |
| EOS R6 **         | EOS Rebel T7i <b>**</b> | EOS M50 **           |
| EOS R             | EOS Rebel T6s           | EOS M50 Mark II * ** |
| EOS Ra            | EOS Rebel T6i           | EOS M200 **          |
| EOS 6D Mark II ** | EOS Rebel T5i           |                      |
| EOS 6D            | EOS Rebel T3i           |                      |

#### PowerShot Cameras

PowerShot G5X Mark || \*\*

PowerShot G7X Mark III \*\* PowerShot SX70HS \*\*

\* Recently added camera

**\*\*** Camera does not ship with a bundled USB interface cable

### **HOW TO DOWNLOAD**

Open your web browser and either go directly to our <u>EOS Webcam Utility Website</u>

• OR follow the steps below to navigate through the <u>Canon USA Website</u>.

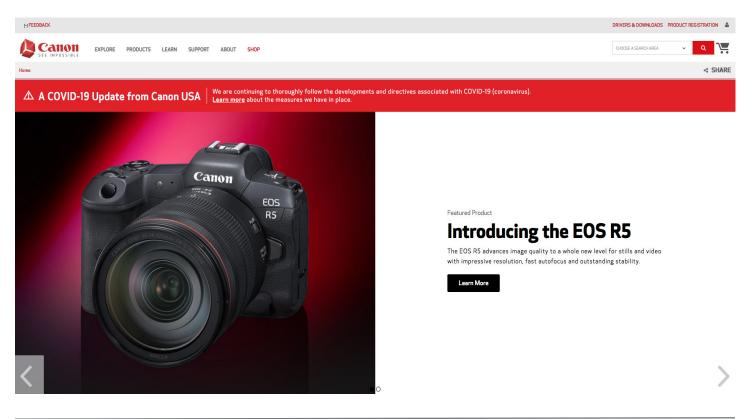

2. If navigating through the Canon USA Website, at the top of the main page, find the "Search Area."

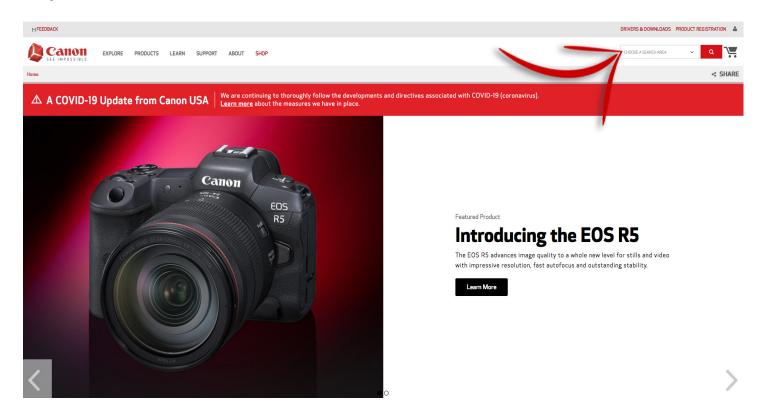

**3.** Type "EOS Webcam Utility" in the "Search Area" and hit enter.

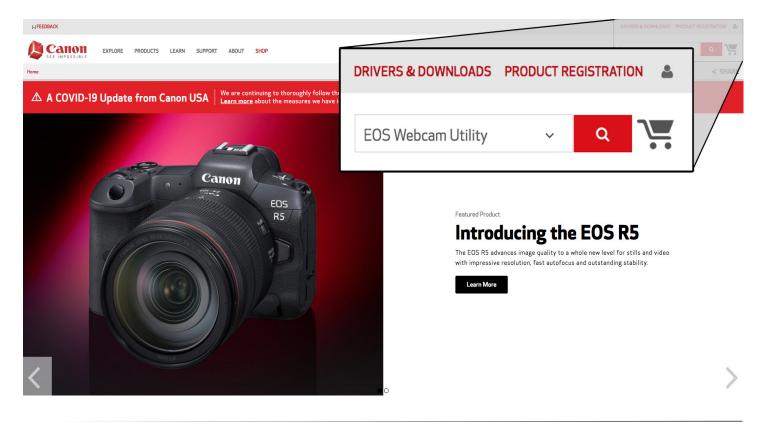

Select your camera model from the list displayed. You will then be redirected to the download page.

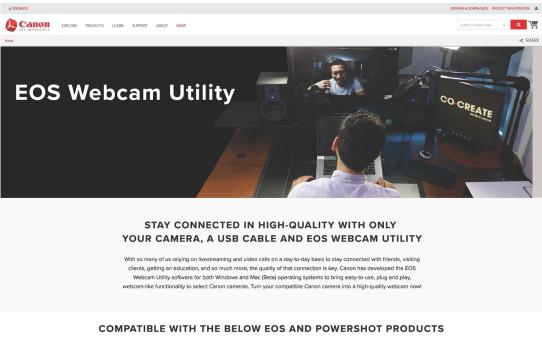

EOS Cameras

Powershot Cameras

Select and download "EOS Webcam Utility" under the software section.
 Note: Before installation, be sure to uninstall the Beta version if it is on your computer.

| Set Set Set Set Set Set Set Set Set Set                                                                                                    | EXPLORE PRODUCTS LEARN SUPPORT AB                                                                                                    |                                                                                     |                     |                                    |                                        |                       |
|----------------------------------------------------------------------------------------------------|----------------------------------------------------------------------------------------------------|-------------------------------------------------------------------------------------|---------------------|------------------------------------|----------------------------------------|-----------------------|
| Specifications     Writes Help     Otrans Sources     Menuals       Specifications     Writes Help     Otrans Sources     Menuals       Fish     Object Advisories     Writes Help     Menuals       Specifications     Writes Help     Menuals     Menuals       Fish     Object Advisories     Writes Help     Menuals       Specifications     Writes Help     Menuals     Menuals       Fish     Object Advisories     Writes Help     Menuals       Divers & Downloadds     Writes Help     Menuals     Menuals       Fish     Protein Sologies     Menuals     Menuals                                                                                                    |                                                                                                    |                                                                                     | EOS RP              |                                    |                                        |                       |
| Second Lasting Subject       Context Support         Context Support       Context Support         Context Support       Context Support                                                                                                    |                                                                                                    | UPDATE NOW                                                                          | DRIVERS & DOWNLOADS | MANUA                              | ILS NEE                                | d service?            |
| Specifications     Windows Ridge     Minutes       Specifications     Windows Ridge     Minutes       FXB     Polesci Minutes     Minutes       Specifications     Windows Ridge     Minutes       FXB     Polesci Minutes     Minutes       Specifications     Windows Ridge     Minutes       FXB     Polesci Minutes     Minutes       Specifications     Windows Ridge     Minutes       FXB     Polesci Minutes     Software Ridge       Divers & Downloads     Winners     Software Ridge                                                                                                    |                                                                                                    |                                                                                     | Contact Support     |                                    |                                        |                       |
| Specifications Wardess Help Offense Manuals   Specifications Wardess Help Offense Manuals   FRos One should be ablented be ablented be a                                                                                              |                                                                                                    | the state of the                                                                    |                     | Monday-Friday: 9:00 ar<br>holidays | n to 9.00 pm ET, Saturday: 9.00 am to  | 7.00 pm ET, excluding |
| Specifications       Winniess Heigh       Ofwarms/       Manuels         FAGs       Ondersonality       Manuels         FAGs       Ondersonality       Manuels         FAGs       Ondersonality       Software Development Kit (SDK)                                                                                                    | La contractione de la contractione de la contractio | i R                                                                                 |                     |                                    | days.                                  |                       |
| Specifications       Workers Help       Oters & Dominant         Specifications       Workers Help       Manuali         FAG       Product Advisories       Manuali         FAGs       Product Advisories       Warrenty       Software Development KI (SDK)         Displane & Accessories       Warrenty       Software Development KI (SDK)         Displane & Accessories       Warrenty       Software Development KI (SDK)         Displane & Accessories       Warrenty       Software Development KI (SDK)         Displane & Accessories       Warrenty       Software Development KI (SDK)         Displane & Accessories       Warrenty       Software Development KI (SDK)         Displane & Accessories       Warrenty       Software Development KI (SDK)         Displane & Accessories       Warrenty       Software Development KI (SDK)                                                                                                    |                                                                                                    |                                                                                     |                     | EMAIL SUP                          | PORT S                                 |                       |
| Note that is a second of the second of the second of th |                                                                                                    | P                                                                                   | Want t              | to register this pro               | duct? REGISTER F                       | PRODUCT               |
| Supplies & Accessories     What's in the Box       Drivers & Downloads     Vindows 10 (s64)     Language     English       Software     Utilities     SOK                                                                                                    |                                                                                                    |                                                                                     |                     |                                    |                                        |                       |
| Operating System         Windows 10 (s64)         Language         English            Crithware         Firmware         Utilities         SDK            Operating System         Firmware         Utilities         SDK                                                                                                    |                                                                                                    | FIND A DEALER                                                                       | Drivers & Downloads |                                    | Manuals                                |                       |
| Operating System         Windows 10 (x54)         Language         English            Software         Firmmere         Utilities         SDK         SDK           Optional Software         Fix Wave <ul> <li>Part Wave</li> <li>Part Wave</li></ul>                                                                                                    | Verw More DetAuls EOS RP Specifications                                                                                                    | FRICA A DEALER<br>Windless Help                                                     |                     | _                                  |                                        | Kit (SDK)             |
| Optional Software           Fit Name         0         Date              • R4.55e               •               •               •               •               •               •               •               •               •               •               •               •               •               •               •               •               •               •               •               •               •               •               •               •               •               •               •               •               •               •               •               •               •               •               •               //>               //               //               //               //               //               //               //               //>               //          <                                                                                                    | Verw More DetAils<br>EOS RP<br>Specifications<br>FAQ:                                                                                                    | ENCO A DEALER<br>Wireless Kelp<br>Product Advisories                                |                     |                                    |                                        | Kir (SDK)             |
| File Name $0$ Date $_{f V}$ File Size $0$                                                                                                    | Verw More DetAils<br>EOS RP<br>Specifications<br>FAQs<br>Supplies & Accessories<br>Drivers & Downloads                                                                                                    | END ADEALER<br>Winkes Help<br>Product Advisories<br>What's in the Box               | Warranty            | Language                           | Software Development                   |                       |
| File Name $0$ Date $_{f V}$ File Size $0$                                                                                                    | CVEW MORE DETAILS<br>Very MORE DETAILS<br>EOS RP<br>Specifications<br>FACs<br>Supplies & Accessories<br>Drivers & Downloads<br>Operating System                                                                                                    | PRO A DEALER  Workers Help  Product Advisorits  What's in the Box  Windows 10 (rds) | Warranty            | Language                           | Software Development                   |                       |
|                                                                                                    | CVEW MORE DETAILS<br>Very MORE DETAILS<br>EOS RP<br>Specifications<br>FACs<br>Supplies & Accessories<br>Drivers & Downloads<br>Operating System                                                                                                    | PRO A DEALER  Workers Help  Product Advisorits  What's in the Box  Windows 10 (rds) | Warranty            | Language                           | Software Development                   |                       |
|                                                                                                    | Very More DefAults  EUSS RP  Specifications FACs Supplies & Accessories  Drivers & Downloads  Operating System Suftware  Poperating System Suftware  Poperating System Suftware  Poperating Suftware  Poperating Suftware  Poperating Suftware  Poperating Suftware Poperating Suftware Popera | PRO A DEALER  Workers Help  Product Advisorits  What's in the Box  Windows 10 (rds) | Warnatiy            |                                    | Software Development<br>English<br>SDK |                       |

#### **HOW TO INSTALL**

Once the software download is complete, locate the "EOS Webcam Installation Package" in your computer's "Downloads" folder. The file will be called "EOSWebcamUtility-WIN1.0.zip". Double-click the .zip file.

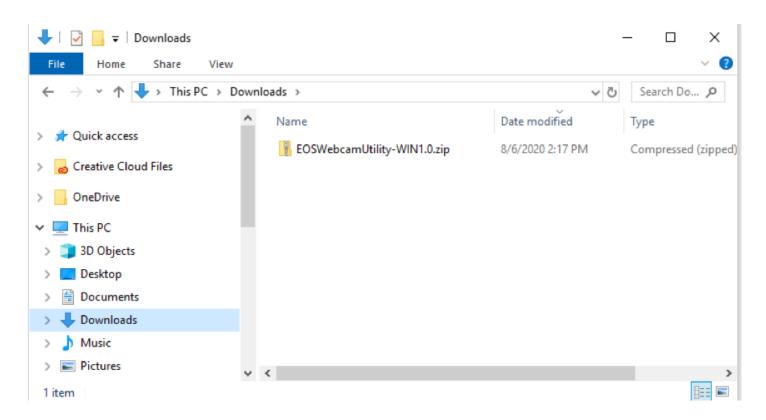

**7** After opening and extracting the .zip file, open the folder labeled "EOSWebcamUtility-Win1.0"

| 📙 🛛 🚽 🗧 EOSWebcamUtility-WIN1.0                                                                     |                                    |                  | - 🗆 X       |
|----------------------------------------------------------------------------------------------------|------------------------------------|------------------|-------------|
| File Home Share View                                                                                |                                    |                  | ~ 🕐         |
| $\leftarrow$ $\rightarrow$ $\checkmark$ $\uparrow$ $\square$ $\Rightarrow$ This PC $\Rightarrow$ Do | ownloads > EOSWebcamUtility-WIN1.0 | ٽ ~              | Search EO 🔎 |
| 📌 Quick access                                                                                      | ^ Name                             | Date modified    | Туре        |
| Creative Cloud Files                                                                                | EOSWebcamUtility-WIN1.0            | 8/6/2020 2:17 PM | File folder |
| This PC                                                                                             |                                    |                  |             |
| 📃 Desktop                                                                                           |                                    |                  |             |
| Documents                                                                                           |                                    |                  |             |
| 🕂 Downloads                                                                                         |                                    |                  |             |
| 👌 Music                                                                                             |                                    |                  |             |
| Pictures                                                                                            | ~ <                                |                  | >           |
| 1 item                                                                                              |                                    |                  |             |

8. Read the Readme.txt file then run the Setup.exe file.

| 📙   🔁 📑 =                                                                       | Manage EOSWebcamUtility-WIN1.0 -                                              |                                   | – 🗆 ×               |
|---------------------------------------------------------------------------------|-------------------------------------------------------------------------------|-----------------------------------|---------------------|
| File Home Share View                                                            | Application Tools                                                             |                                   | ~ 😮                 |
| $\leftarrow$ $\rightarrow$ $\checkmark$ $\Uparrow$ $\blacksquare$ « Downloads » | ← → → ↑ 📙 « Downloads » EOSWebcamUtility-WIN1.0 » EOSWebcamUtility-WIN1.0 » © |                                   |                     |
| Quick access                                                                    | ^ Name                                                                        | ^ Date modified                   | Туре                |
|                                                                                 | 🛃 EOS Webcar                                                                  | n Utility.msi 8/6/2020 1:40 I     | M Windows Installer |
| o Creative Cloud Files                                                          | 🛃 EOS Webcar                                                                  | n Utility.x64.msi 8/6/2020 1:40 I | M Windows Installer |
| OneDrive                                                                        | 📒 EOS Webcar                                                                  | n Utility1.cab 8/6/2020 1:40 I    | PM Cabinet File     |
| OneDrive                                                                        | Readme.txt                                                                    | 8/6/2020 1:40                     | PM Text Document    |
| 💻 This PC                                                                       | 🗟 Setup.exe                                                                   | 8/6/2020 1:40                     | PM Application      |
| 🧊 3D Objects                                                                    |                                                                               |                                   |                     |
| 🛄 Desktop                                                                       |                                                                               |                                   |                     |
| 🗄 Documents                                                                     |                                                                               |                                   |                     |
| 🕂 Downloads                                                                     |                                                                               |                                   |                     |
| 👌 Music                                                                         |                                                                               |                                   |                     |
| Pictures                                                                        | v <                                                                           |                                   | >                   |
| 5 items 1 item selected 2.53 MB                                                 |                                                                               |                                   |                     |

9. Upon running the Setup you will find the "Language Selection" screen. Select your language and click "Next".

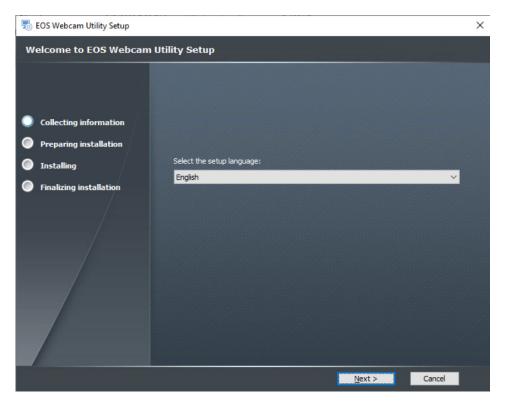

**10.** You will then be greeted by the installer "Welcome" screen. Click "Next."

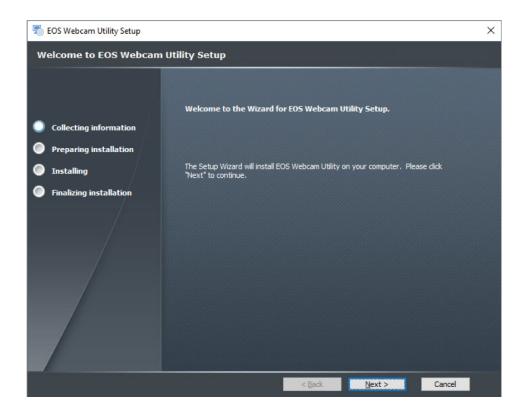

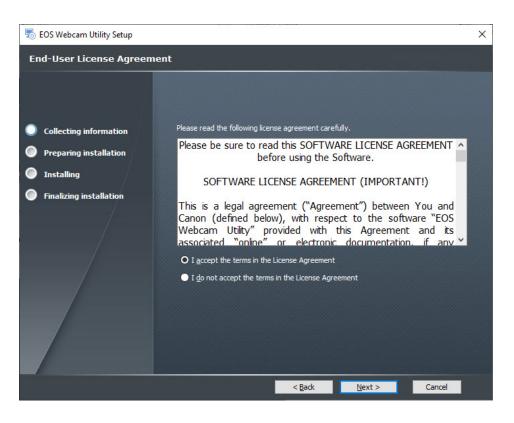

**12.** Select your folder destination, then, click "Next."

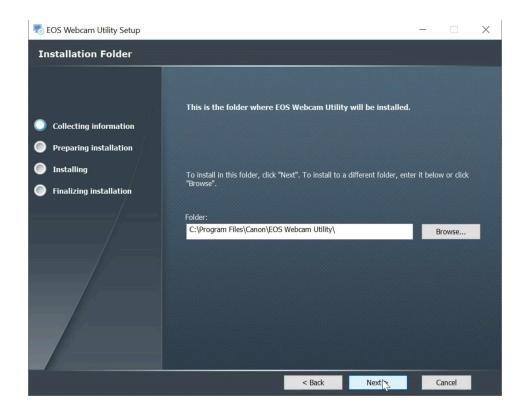

# **13.** The installer is now ready to begin. Click "Install" to proceed.

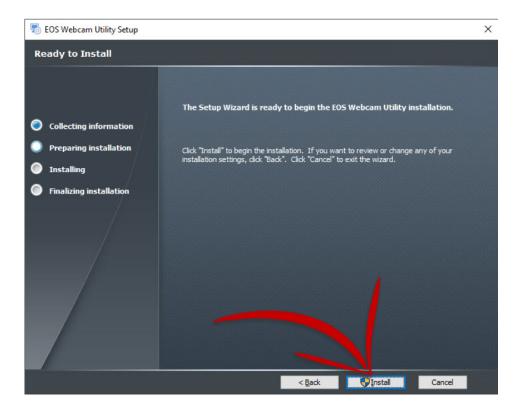

14. The installer will ask permission to make changes to your computer. Select "Yes" to allow the Installer to begin.

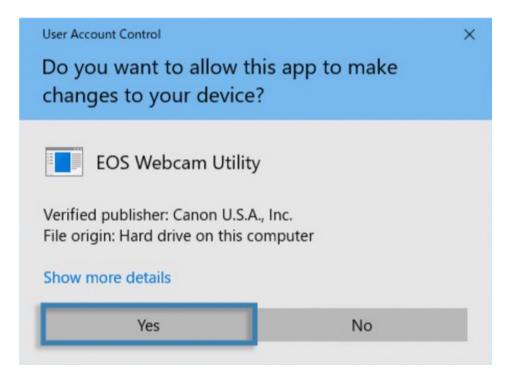

**15.** Click the checkbox next to "Always trust software from "Canon U.S.A. INC" then click install to continue with the installation.

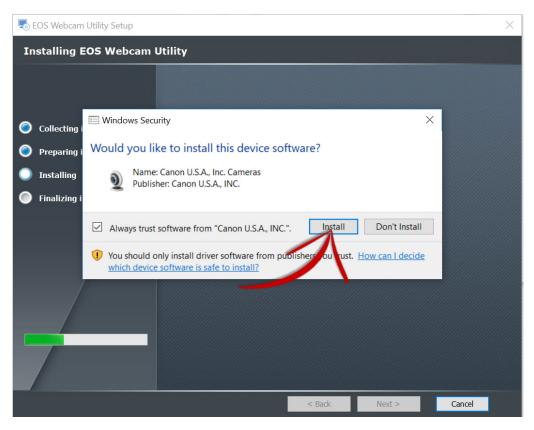

**16.** Click "Finish" to complete the installer.

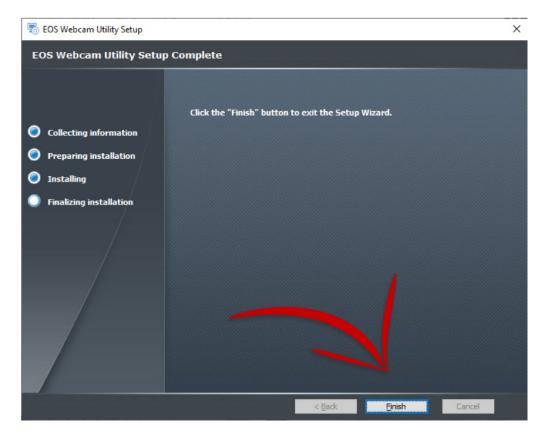

**17.** At this point, it is important to save any documents that you may be working on, close all applications that you have running and then **restart your computer**.

| Restart | :                                 |
|---------|-----------------------------------|
| Ċ       |                                   |
|         | $\mathcal{P}$ Type here to search |

#### **HOW TO SETUP**

**18.** Once restarted, using your USB cable, connect one end of the USB cable to your camera, and then connect the other end to your computer. A direct connection to the computer is reccommended.

Note: See the compatible accessory chart at the end regarding finding the correct cable for your camera.

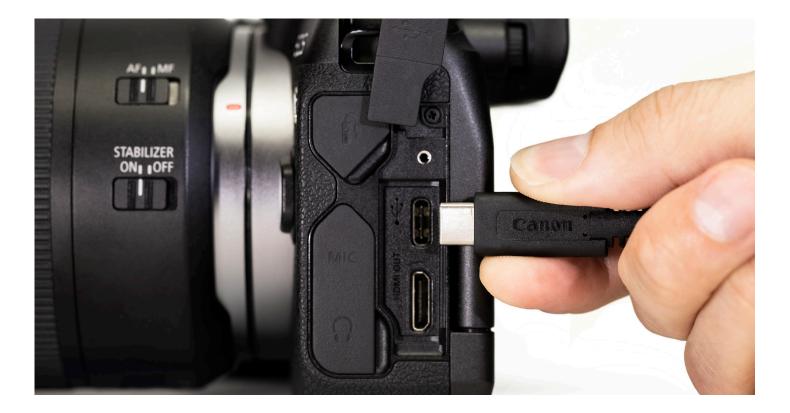

**Note:** Optimal settings are a resolution of [Full-HD] and a frame rate of [29.97P] (30P). If your camera doesn't have a [29.97P] (30P) setting, selecting [23.98P] (24P) will also work.

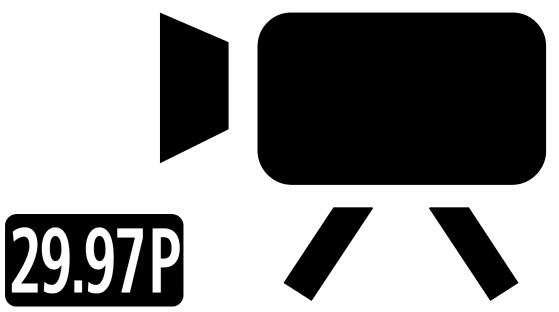

20. Lastly, open your web conferencing/streaming app of choice. Find the [Audio/video settings] menu and set "EOS Webcam Utility" as the camera of choice. Confirm that your computer's built-in microphone is selected as your "microphone"

Note: Audio is not transmitted from the camera.

Camera

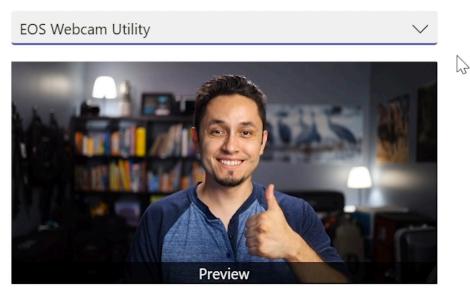

Enjoy easy-to-use, high-quality video conferencing with EOS Webcam Utility functionality.

For troubleshooting and the latest information on support for EOS Webcam Utility, please visit the Canon Forum Support thread: <u>canon.us/forum-eoswebcamutility</u>

### EOS WEBCAM UTILITY STATUS SCREENS

| Status Screen      | Meaning                                    | Action                                                                                                    |  |
|--------------------|--------------------------------------------|----------------------------------------------------------------------------------------------------|--|
| EOS WEBCAM UTILITY | Please check your<br>USB cable connection. | <ol> <li>Please check that your cameras USB<br/>cable is properly connected both at<br/>the camera-side and at the computer<br/>side.</li> <li>Check your battery or power adapter</li> <li>Check that your camera is powered<br/>on</li> </ol> |  |

| EOS WEBCAM UTILITY | The camera's LiveView<br>video signal is being uti-<br>lized by another camera. | Please [Exit], and [Close] any applications<br>that may be running on your computer, or<br>in your task tray that may be connected<br>to your camera, or using the camera's<br>LiveView video signal. |
|--------------------|---------------------------------------------------------------------------------|----------------------------------------------------------------------------------------------------|
|                    |                                                                                 | For example: EOS Utility or an application connected to the camera.                                                                                                    |

|  | EOS Webcam Utility is in<br>use by a different<br>program | Either close the other application that is<br>also using EOS Webcam Utility or choose<br>another video source in that application<br>such as your built-in camera. |
|--|-----------------------------------------------------------|----------------------------------------------------------------------------------------------------|
|--|-----------------------------------------------------------|----------------------------------------------------------------------------------------------------|

### **COMPATIBLE ACCESSORIES**

Note: Genuine Canon accessories are recommended.

| Camera                    | Note: Genuine Canon accesso<br>USB Cable | AC Power Supply                                                                            |
|---------------------------|------------------------------------------|--------------------------------------------------------------------------------------------|
| EOS-1D X Mark III         | IFC-100U (to USB C) (bundled)            | AC Adapter AC-E19 with DC Coupler DR-E19                                                   |
| EOS-1D X Mark II          | IFC-150U II (bundled)                    | AC Adapter AC-E19 with DC Coupler DR-E19                                                   |
| EOS-ID X                  | IFC-200U (bundled)                       | ACK-E4                                                                                     |
| EOS-ID C                  | IFC-2000 (bundled)                       | ACK-E4                                                                                     |
| EOS 5DS R                 | IFC-150U II (bundled)                    | ACK-L4<br>AC Adapter AC-E6N with DC Coupler DR-E6                                          |
|                           | . ,                                      |                                                                                            |
| EOS 5DS                   | IFC-150U II (bundled)                    | AC Adapter AC-E6N with DC Coupler DR-E6                                                    |
| EOS R5                    | IFC-100U (to USB C) (bundled)            | AC Adapter AC-E6N with DC Coupler DR-E6                                                    |
| EOS 5D Mark IV            | IFC-150U II (bundled)                    | AC Adapter AC-E6N with DC Coupler DR-E6                                                    |
| EOS 5D Mark III           | IFC-150U II (bundled)                    | AC Adapter AC-E6N with DC Coupler DR-E6                                                    |
| EOS R6**                  | IFC-100U (to USB C)**                    | AC Adapter AC-E6N with DC Coupler DR-E6                                                    |
| EOS R                     | IFC-100U (to USB C) (bundled)            | AC Adapter AC-E6N with DC Coupler DR-E6                                                    |
| EOS Ra                    | IFC-100U (to USB C) (bundled)            | AC Adapter AC-E6N with DC Coupler DR-E6                                                    |
| EOS 6D Mark II**          | IFC-400PCU**                             | AC Adapter AC-E6N with DC Coupler DR-E6                                                    |
| EOS 6D                    | IFC-200U (bundled)                       | AC Adapter AC-E6N with DC Coupler DR-E6                                                    |
| EOS RP**                  | IFC-100U (to USB C)**                    | AC Adapter AC-E6N with DC Coupler DR-E18                                                   |
| EOS 7D Mark II            | IFC-150U II (bundled)                    | AC Adapter AC-E6N with DC Coupler DR-E6                                                    |
| EOS 7D                    | IFC-200U (bundled)                       | AC Adapter AC-E6N with DC Coupler DR-E6                                                    |
| EOS 90D**                 | IFC-600PCU**                             | AC Adapter AC-E6N with DC Coupler DR-E6                                                    |
| EOS 80D**                 | IFC-400PCU**                             | AC Adapter AC-E6N with DC Coupler DR-E6                                                    |
| EOS 77D**                 | IFC-400PCU**                             | AC Adapter AC-E6N with DC Coupler DR-E18                                                   |
| EOS 70D                   | IFC-400PCU (bundled) or IFC-200U         | AC Adapter AC-E6N with DC Coupler DR-E6                                                    |
| EOS 60D                   | IFC-130U (bundled) or IFC-200U           | AC Adapter AC-E6N with DC Coupler DR-E6                                                    |
| EOS Rebel T8i**           | IFC-600PCU*                              | AC Adapter AC-E6N with DC Coupler DR-E18                                                   |
| EOS Rebel T7i**           | IFC-400PCU*                              | AC Adapter AC-E6N with DC Coupler DR-E18                                                   |
| EOS Rebel T6s             | IFC-130U(bundled) or IFC-200U            | AC Adapter AC-E6N with DC Coupler DR-E18                                                   |
| EOS Rebel T6i             | IFC-130U(bundled) or IFC-200U            | AC Adapter AC-E6N with DC Coupler DR-E18                                                   |
| EOS Rebel T5i             | IFC-130U(bundled) or IFC-200U            | Compact Power Adapter CA-PS700 with DC Coupler DR-E8                                       |
| EOS Rebel T3i             | IFC-130U(bundled) or IFC-200U            | Compact Power Adapter CA-PS700 with DC Coupler DR-E8                                       |
| EOS Rebel SL3**           | IFC-600PCU**                             | AC Adapter AC-E6N with DC Coupler DR-E18                                                   |
| EOS Rebel SL2**           | IFC-400PCU**                             | AC Adapter AC-E6N with DC Coupler DR-E18                                                   |
| EOS Rebel SL1             | IFC-130U(bundled) or IFC-200U            | Compact Power Adapter CA-PS700 with DC Coupler DR-E15                                      |
| EOS Rebel T7**            | IFC-400PCU**                             | Compact Power Adapter CA-PS700 with DC Coupler DR-E10                                      |
| EOS Rebel T6              | IFC-130U(bundled) or IFC-200U            | Compact Power Adapter CA-PS700 with DC Coupler DR-E10                                      |
| EOS Rebel T5              | IFC-130U(bundled) or IFC-200U            | Compact Power Adapter CA-PS700 with DC Coupler DR-E10                                      |
| EOS Rebel T3              | IFC-130U(bundled) or IFC-200U            | Compact Power Adapter CA-PS700 with DC Coupler DR-E10                                      |
| EOS Rebel T100**          | IFC-400PCU**                             | N/A                                                                                        |
| EOS M6 Mark II**          | IFC-100U (to USB C)*                     | Compact Power Adapter CA-PS700 with DC Coupler DR-E17                                      |
| EOS M50**                 | IFC-600PCU**                             | Compact Power Adapter CA-PS700 with DC Coupler DR-E12                                      |
| EOS M50 Mark II**         | IFC-600PCU**                             | Compact Power Adapter CA-PS700 with DC Coupler DR-E12                                      |
| EOS M200**                | IFC-600PCU**                             | Compact Power Adapter CA-PS700 with DC Coupler DR-E12                                      |
| PowerShot G5 X Mark II**  | IFC-100U (to USB C)**                    | N/A (Note: USB Power Adapter PD-E1 cannot be used at the same time as USB Interface Cable) |
| PowerShot G7 X Mark III** | IFC-100U (to USB C)**                    | N/A (Note: USB Power Adapter PD-E1 cannot be used at the same time as USB Interface Cable) |
| PowerShot SX70 HS**       | IFC-600PCU**                             | N/A                                                                                        |
|                           |                                          |                                                                                            |

\*\* Camera does not ship with a bundled USB interface cable.